# **[Informations Générales](https://docs.efalia.com/docs/utiliser-filedirector/informations-generales/)**

## **Formats de documents**

#### **Visionneuse de document**

Lorsque le Component Service est installé, la visionneuse de documents est installée pour permettre à FileDirector d'afficher différents formats de documents sans qu'il soit nécessaire d'installer l'application correspondante.

Pour plus d'informations sur les formats pris en charge, veuillez-vous référer à la page d'accueil d'Oracle.

Lorsque vous utilisez des formats qui ne sont pas pris en charge par la visionneuse ou que vous avez des difficultés à afficher ces fichiers via le WinClient, la visionneuse peut être désactivée pour ces formats.

#### **Paramètres du WinClient**

La visionneuse peut être désactivée pour des formats de documents spécifiques, si, par exemple vous souhaitez utiliser l'application native pour visualiser le document.

Pour appliquer ce paramètre à un seul client, ajoutez une entrée dans le fichier de configuration *app.xml* dans le dossier du programme WinClient.

Le fichier est stocké dans le chemin du programme WinClient. *C:Program FilesSpielberg Solutions GmbHFileDirector WinClient*.

Dans ce fichier app.xml trouvez l'entrée suivante :

```
<appSettings>
<add key="NoStellentFor" value=".xml;.htm;.html;.mht" /p>
</appSettings>
```
Ajoutez les formats qui ne doivent pas être utilisé par la visionneuse.

Attention

*N'oubliez pas que ce paramètre peut être écrasé lors de la mise à jour du WinClient. Si ce paramètre doit être permanent, il doit être ajouté à l'app.xml sur le serveur avant l'installation*

# **Raccourcis clavier**

Toutes les commandes de WinClient peuvent être exécutées à l'aide de la

souris ou du pavé tactile. Il existe également de nombreux raccourcis clavier que vous pouvez utiliser pour contrôler le WinClient. Ils sont énumérés cidessous.

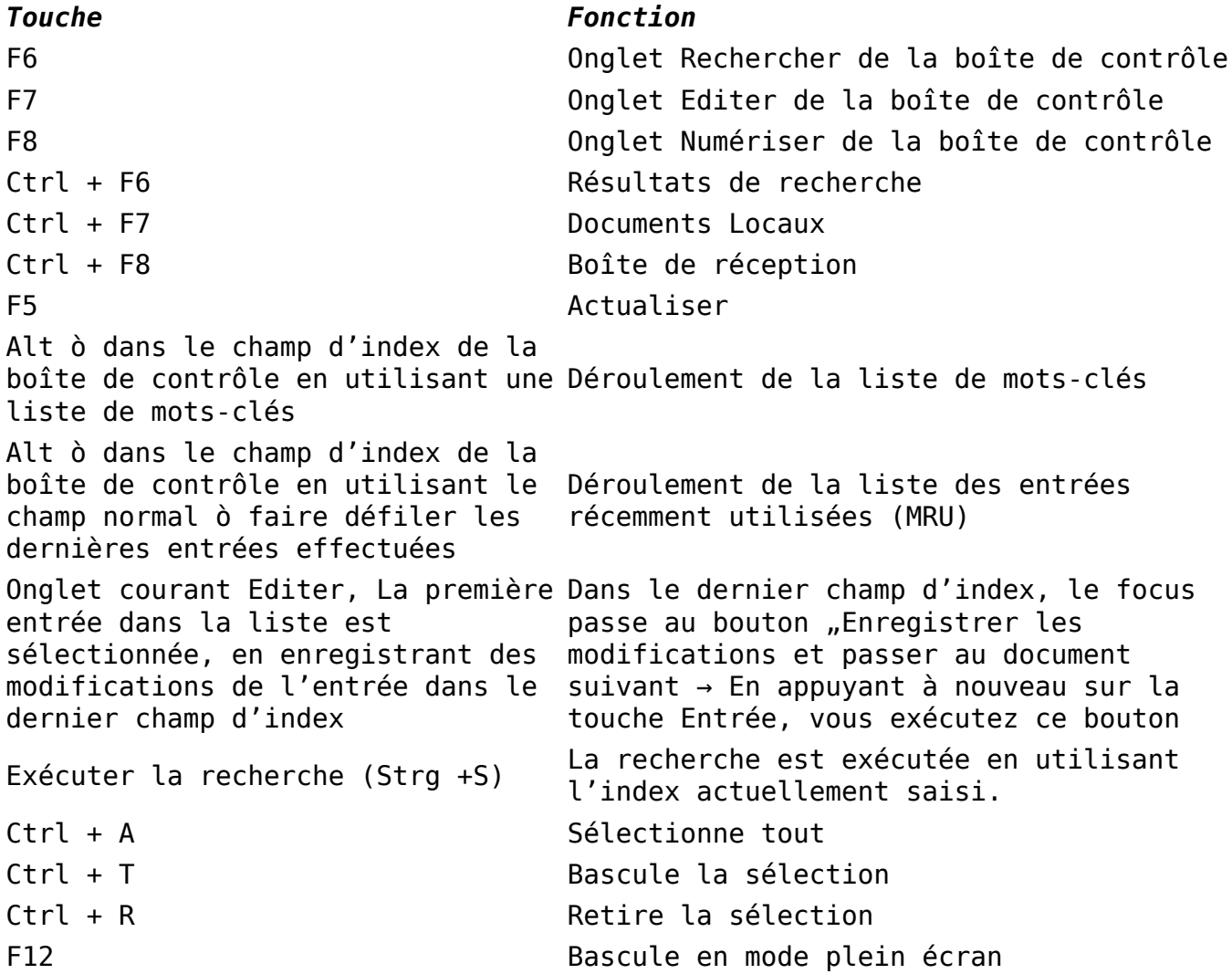

### **Paramètres supplémentaires**

Le fichier de configuration du WinClient *app.xml* contient des clés qui peuvent être modifiées et qui affectent la façon dont les documents et les données sont affichés, et qui peuvent également modifier le fonctionnement de certaines fonctionnalités. Les clés doivent être définies dans la section *<appsettings>* de l'app.xml.

#### **Mode de zoom par défaut**

Définit le mode de zoom des documents par défaut

#### *<add key="DefaultZoomMode" value="FA" />*

Valeurs

FA= S'adapte en largeur et hauteur

FW = S'adapte en largeur

FO = Largeur Originale

#### **Mode d'affichage par défaut**

Définit l'affichage par défaut du document et le mode miniature *<add key="DefaultDisplayMode" value="TI" />* Valeurs

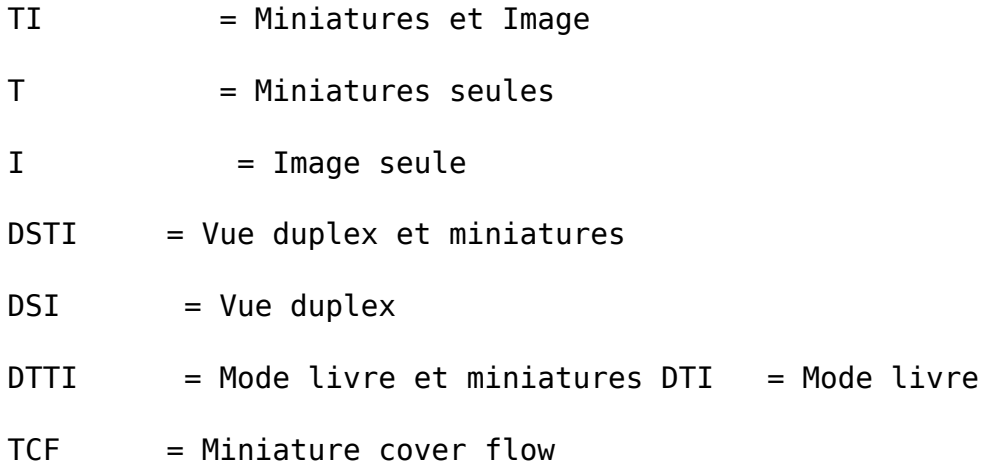

#### **Cible des liens Email**

Lorsque vous utilisez la fonction "Envoyer à un e-mail" comme lien, les liens à créer peuvent être définis à l'aide de cette clé. Un ou les deux paramètres peuvent être utilisés.

#### *<add key="EMailLinkTargets" value="Web;WinC" />*

Valeurs

Web  $=$  Créer un lien pour afficher le document dans le serveur Web

WinC = Créer un lien pour afficher le document dans le WinClient

# **Menu d'aide**

### **Aide du WinClient**

L'option Aide/Contenu du menu Aide affichera le guide de l'utilisateur de WinClient. Il s'agit d'un fichier PDF, de sorte qu'un lecteur approprié tel que Adobe Acrobat Reader devra être installé sur le poste de travail.

### **Réparation Cache Local**

Si un problème s'est produit avec le cache local, la sélection de cette option lancera la réparation du cache. Au démarrage de WinClient, si un problème est constaté avec le cache local, vous serez invité à exécuter la réparation du cache.

### **A propos**

Le numéro de version du WinClient s'affiche alors. Sont également affichés le type et la version du FileDirector Server, le nombre de tickers pour les CD/DVD de récupération disponibles, et les informations de version pour les éléments suivants, s'ils sont actuellement installés sur le poste de travail :

Component Service EDOC engine

OCR engine

Le temps, en jours, jusqu'à l'expiration de la maintenance du logiciel FileDirector software est également affiché.